# [ビジネスIB]操作画面イメージ

[ビジネス | B]操作画面 - 「振込ファイル受付」

「総合振込」の「ファイル受付」画面にて XML形式のファイルも取扱いできます。

☆支払先企業が外部システムで作成したXML形式のデータを取り込むことが

できます。

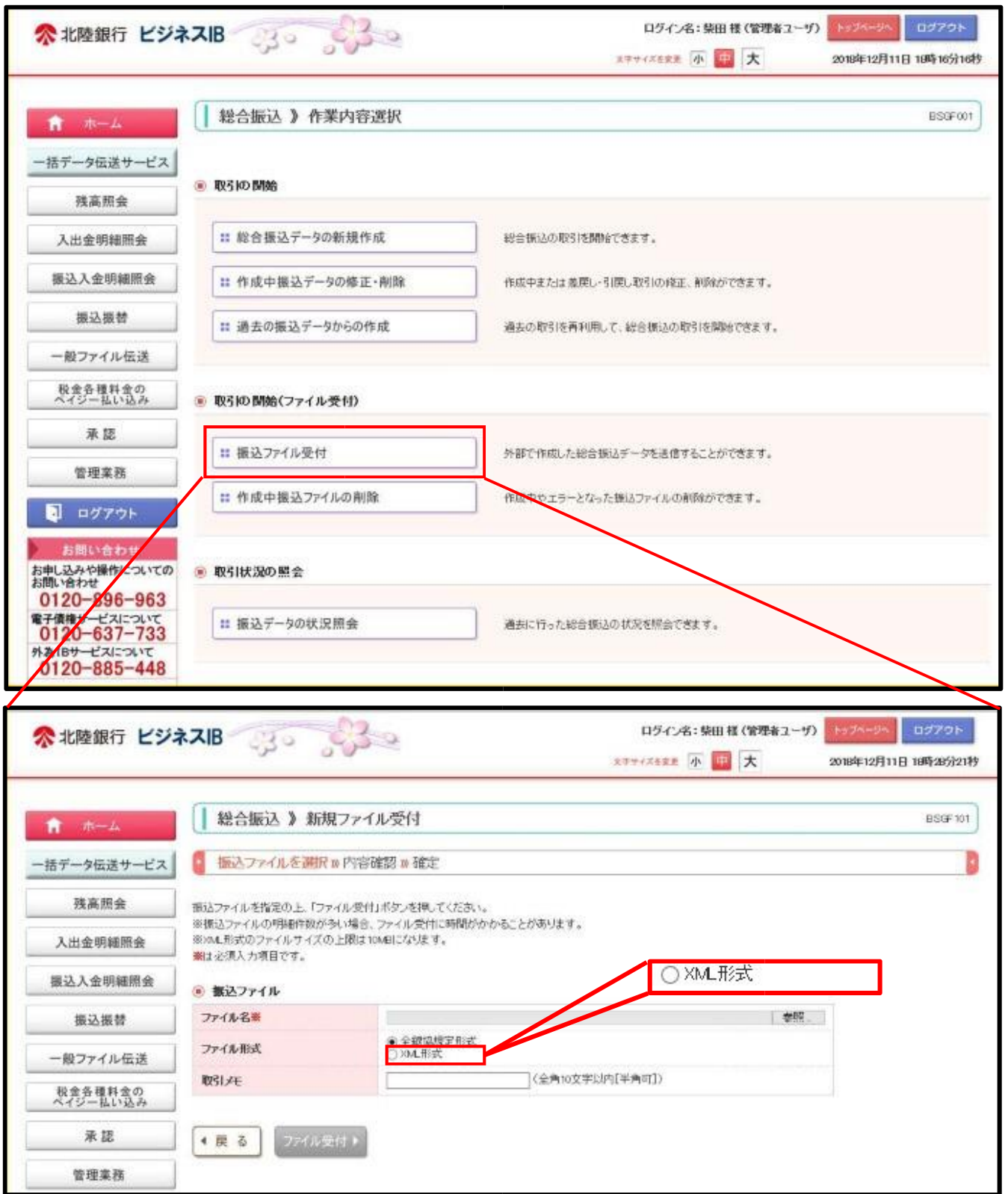

### 「ビジネス IB」操作画面 - 「画面入力」

「総合振込」の「振込先情報」画面にて EDI情報を直接入力(XML形式)できます。

#### ☆支払先企業が総合振込の画面でXML形式のデータを直接入力できます。

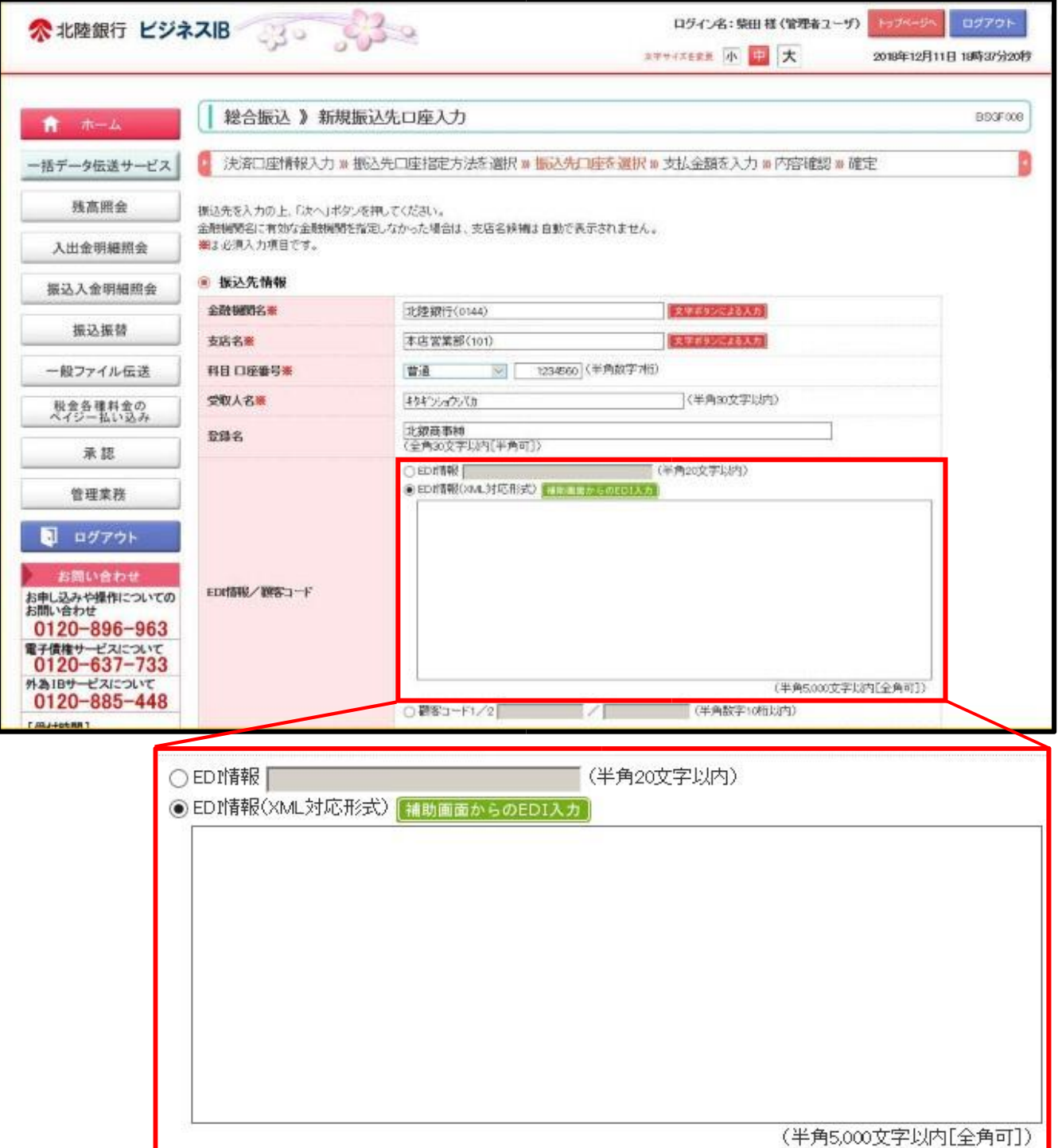

## 「ビジネスIB」操作画面 - 「入出金明細照会」

「入出金明細」の「照会結果」画面にて 「照会」からZEDI内容を確認することができます。

#### ☆受取先企業が支払先企業からXML形式にて振込された内容(EDI情報)を確認できます。

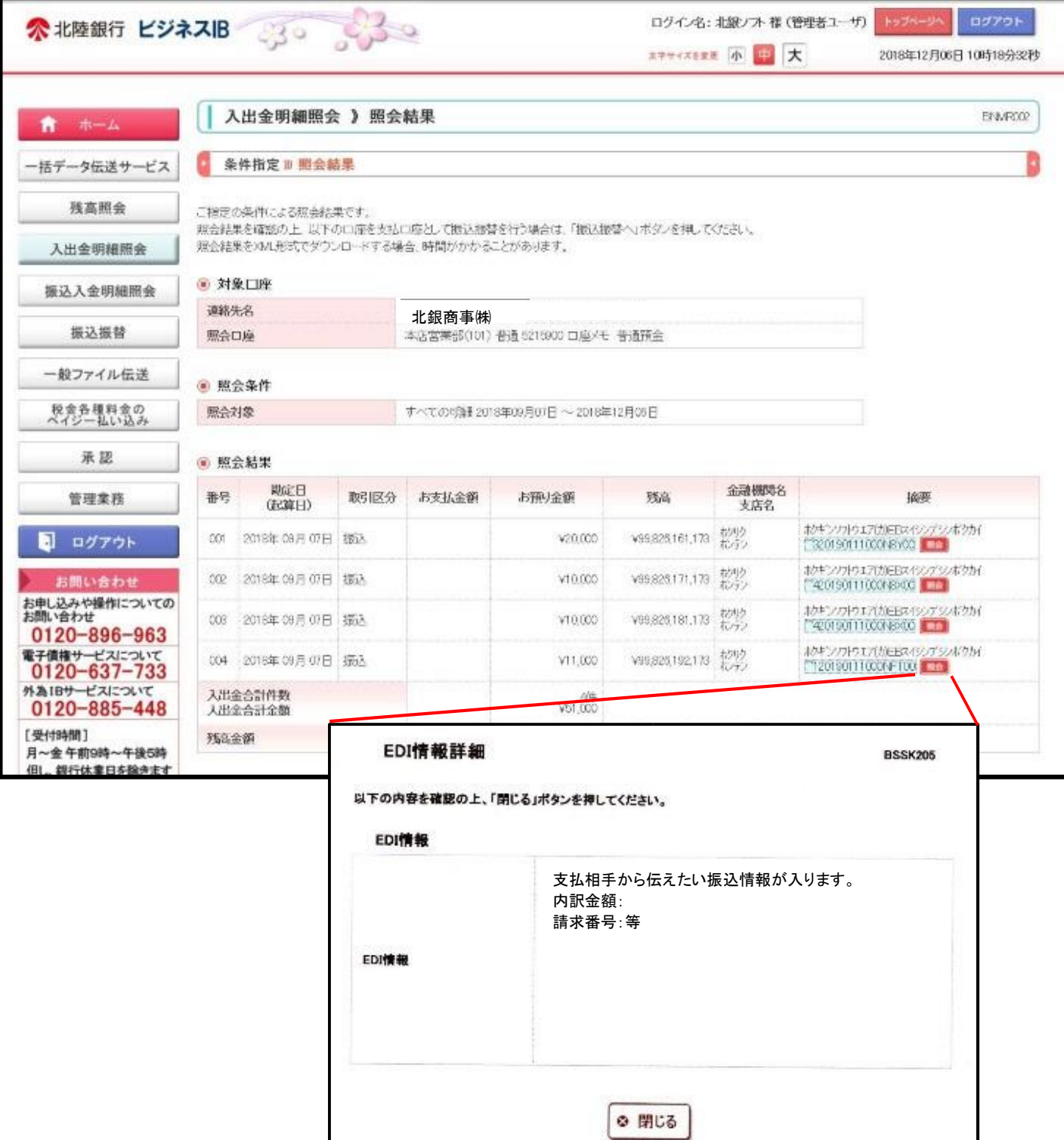